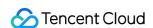

# Cloud Virtual Machine Tutorial Product Documentation

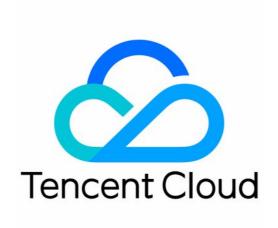

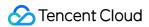

### Copyright Notice

©2013-2024 Tencent Cloud. All rights reserved.

Copyright in this document is exclusively owned by Tencent Cloud. You must not reproduce, modify, copy or distribute in any way, in whole or in part, the contents of this document without Tencent Cloud's the prior written consent.

Trademark Notice

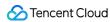

All trademarks associated with Tencent Cloud and its services are owned by Tencent Cloud Computing (Beijing)
Company Limited and its affiliated companies. Trademarks of third parties referred to in this document are owned by their respective proprietors.

### Service Statement

This document is intended to provide users with general information about Tencent Cloud's products and services only and does not form part of Tencent Cloud's terms and conditions. Tencent Cloud's products or services are subject to change. Specific products and services and the standards applicable to them are exclusively provided for in Tencent Cloud's applicable terms and conditions.

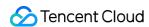

# **Tutorial**

Last updated: 2024-01-08 09:12:27

This document helps you quickly get started with Tencent Cloud Virtual Machine (CVM) instance.

### 1. Overview

Tencent Cloud CVM is a scalable cloud computing service that frees you from estimation of resource usage and upfront investment. With Tencent Cloud CVM, you can start CVMs and deploy applications immediately.

## 2. Learn about CVM

See the following documents to learn more about CVM instances.

CVM Overview
Instance Billing Modes
Use Limits Overview
Concepts.

# 3. Create CVM Instances

You can flexibly select the region, model, image, public network bandwidth, purchase quantity and validity period on the Custom Configuration page to purchase CVM instances to meet your business needs.

To create CVMs in a custom way, please see Customizing Linux CVM Configurations or Customizing Windows CVM Configurations.

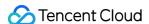

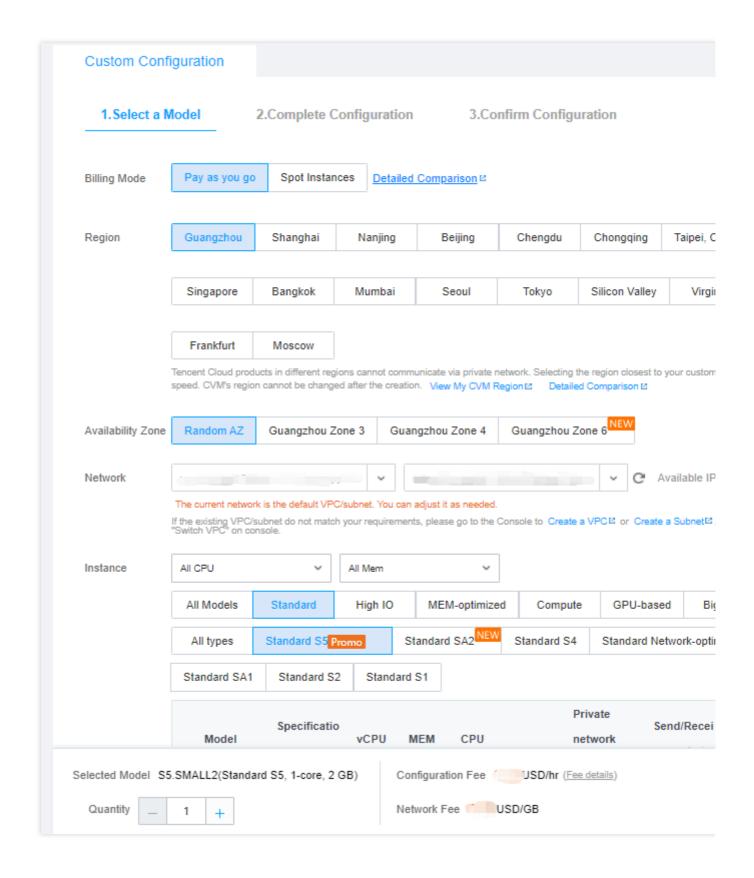

# 4. Log in to CVM Instances

After you purchase CVM instances, you can log in to them. For more information, see:

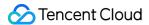

### Logging in to a Linux Instance

### Logging in to a Windows Instance

Then you can log in to them to store your local files, use them as your virtual machines or build websites. For more information and practices, see the following contents.

# 5. Relevant Information

### Overview of console features

| Feature                                                                                                    | Reference                                                 |
|----------------------------------------------------------------------------------------------------|-----------------------------------------------------------|
| Create CVM instances                                                                                                    | Guidelines for Creating Instances                         |
| Name instances or CVMs according to a rule                                                                                        | Batch Sequential Naming or<br>Pattern String-Based Naming |
| Upgrade or downgrade the CVM specification                                                                                        | Changing Instance Configuration                           |
| Select SSH key pair as the encrypted CVM login method and manage SSH keys                                                         | Managing SSH Keys                                         |
| Change or reset your instance password                                                                                            | Resetting Instance Passwords                              |
| Terminate, release or return a CVM instance                                                                                       | Terminating Instances                                     |
| Obtain the CVM instance list of a region                                                                                          | Export Instances                                          |
| Search for CVM instances and other resources                                                                                      | Cross-region Search                                       |
| Create a custom image and use this image to start more new instances that have the same custom configurations as the original one | Creating Custom Images                                    |
| Obtain images shared by other users, get the necessary components and add custom contents                                         | Sharing Custom Images                                     |
| Import the system disk image on local computers or other platforms to the custom image on the CVM                                 | Overview                                                  |
| Create and export a Linux image                                                                                                   | Creating Linux Images                                     |
| Create and export a Windows image                                                                                                 | Creating Windows Images                                   |
| Migrate systems and applications on the source servers from your IDCs or other cloud platforms to Tencent Cloud                   | Overview                                                  |

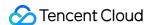

| Expand cloud disks to increase the storage capacity                                                                                 | Expanding Cloud Disks         |
|----------------------------------------------------------------------------------------------------|-------------------------------|
| Convert a public IP to an EIP to mask an instance failure                                                                           | Elastic IP                    |
| Create a CVM with IPv6 CIDR block and enable IPv6 for ENI, implementing the IPv6 communication over the private and public networks | Configuring IPv6              |
| Configure security groups based on use cases                                                                                        | Security Group Use Cases      |
| Use tags to categorize and manage your CVM resources                                                                                | User Guide on Tags            |
| View the monitoring data of CVM instances such as the CPU, memory, network bandwidth, and disks                                     | Getting Monitoring Statistics |

### Advanced usage

You can build a personal website or forum on CVM instances as instructed in Setting up a Website.

### **Developer tools**

Tencent Cloud API provides a variety of tools including API Explorer, TCCLI, SDK, and API Inspector, helping you easily use and quickly manage Tencent Cloud services with a few codes.

# 6. Feedback and Suggestions

If you have any doubts or suggestions when using Tencent Cloud CVM products and services, you can submit your feedback through the following channels. Dedicated personnel will contact you to solve your problems.

To report product documentation issues such as link, content, or API errors, you can click **Send Feedback** at the bottom of the document.

If you encounter product-related problems, please submit a ticket.